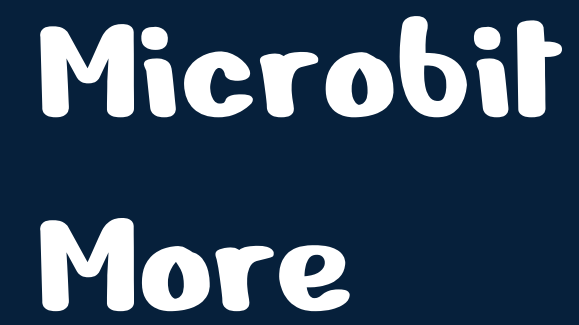

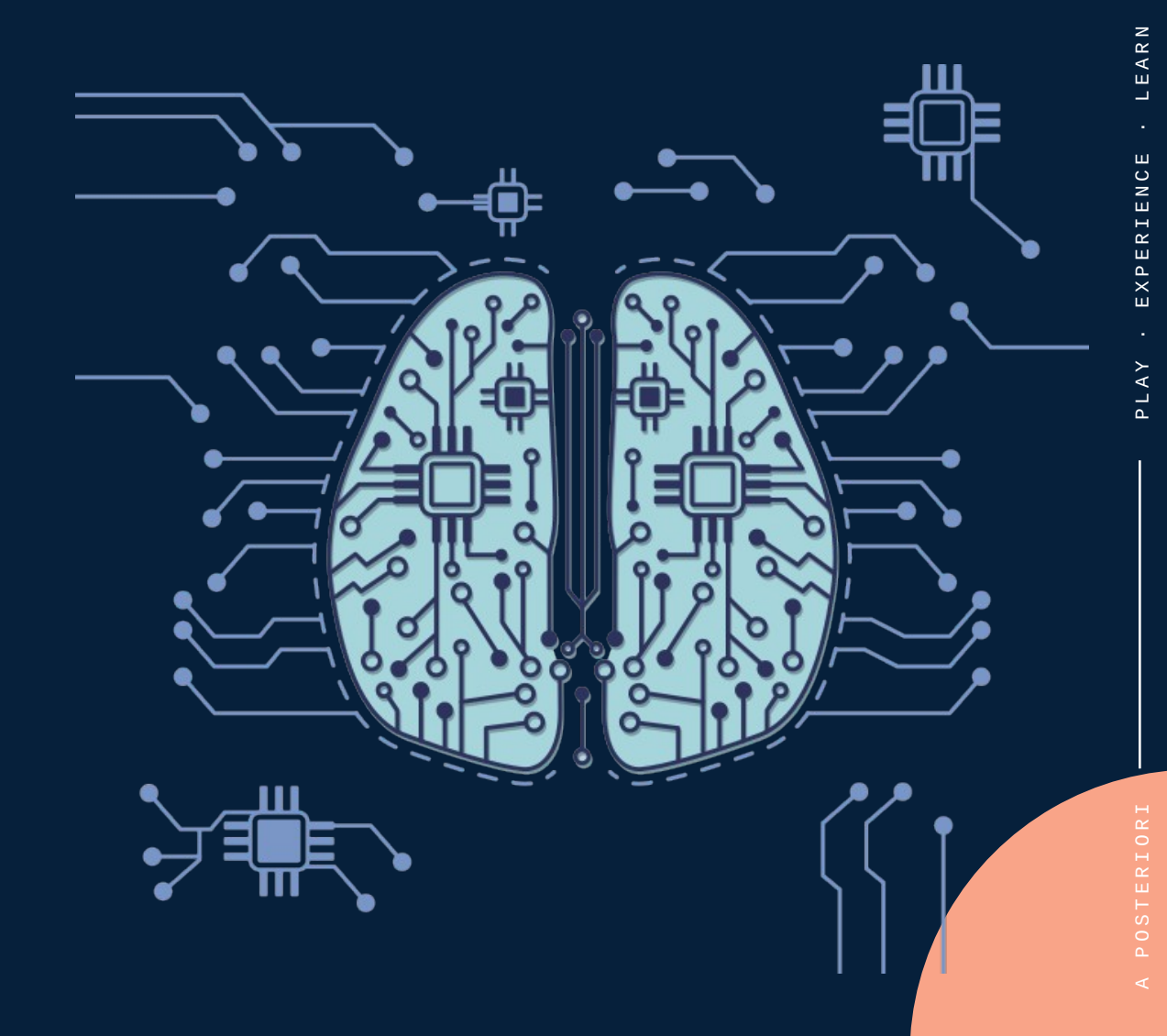

## **Microbit More**

- Extension that runs on a special version of Scratch https://stretch3.github.io
- Can connect to the micro:bit via bluetooth (wireless)
- Can send commands (eg. Change display, control servo) to micro:bit
- Can read sensors (eg. Buttons, light, tilt) connected to micro:bit

 $\succ$ 

### **Load Extension**

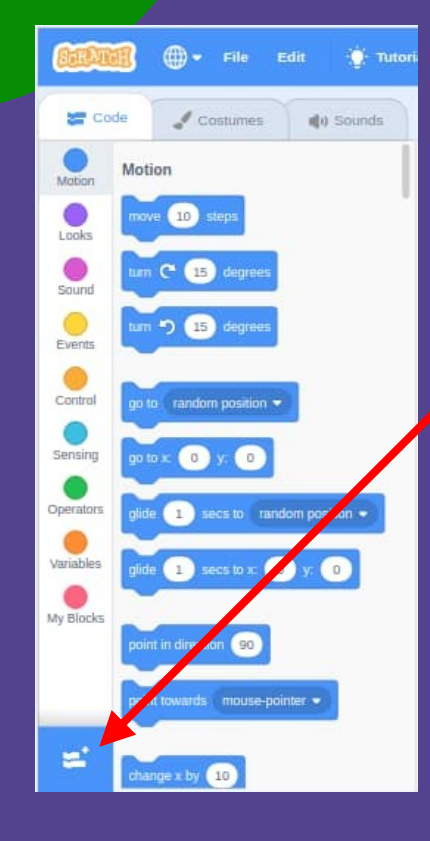

#### **Add Extension**

#### **Microbit More**

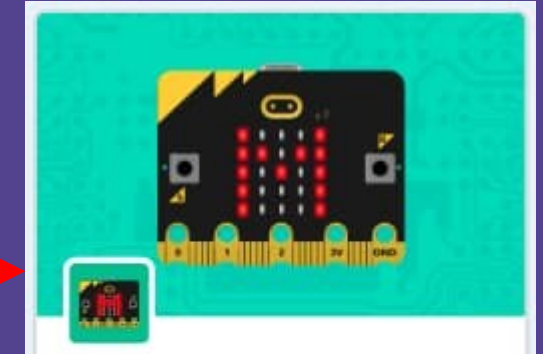

#### **Microbit More**

Play with all functions of micro:bit.  $(v2-0.2.4)$ 

#### Requires

Collaboration with

Yengawa Lab

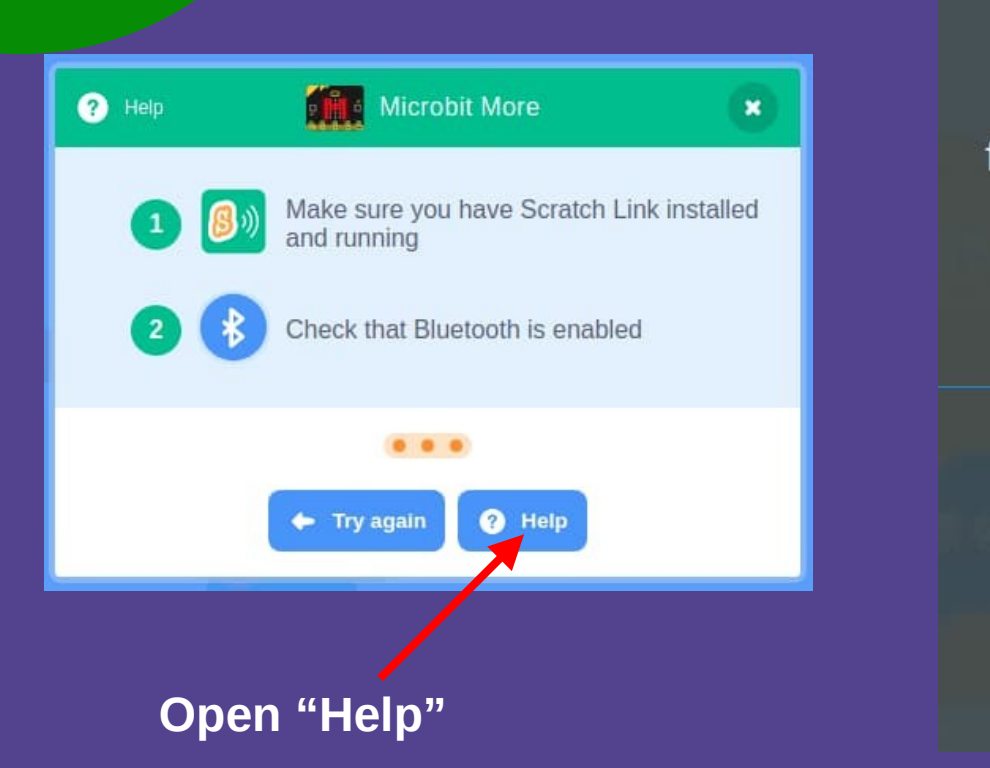

# **Prepare micro:bit**

### **Microbit More**

#### full-functional micro:bit extension for Scratch

**Open Editor** 

Firstly, download 'micro:bit program' into your micro:bit to connect Editor

micro:bit program

#### **Download this program and copy into your micro:bit**

## **Connect micro:bit**

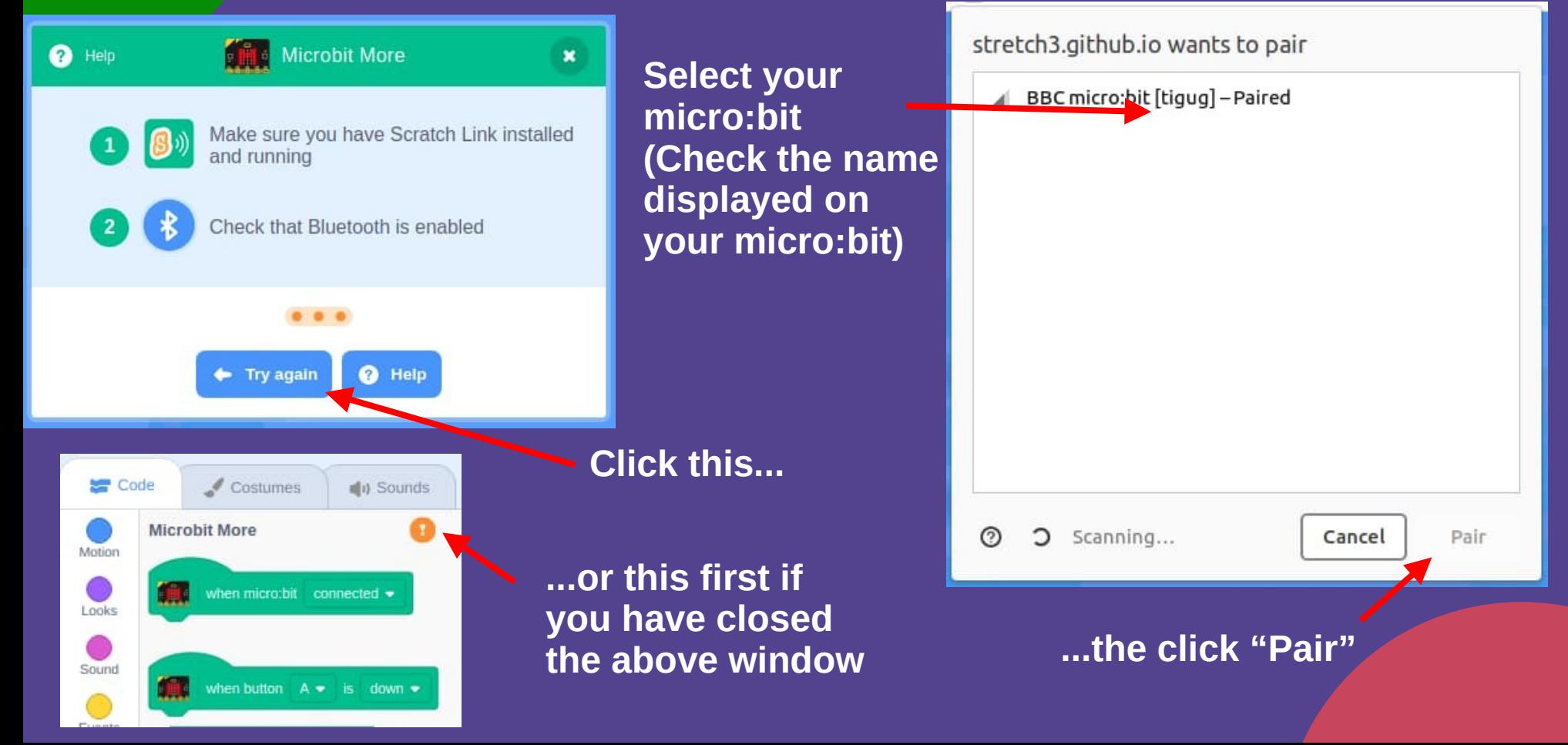

TERIORI

P<sub>0</sub>S'

### Test Connection

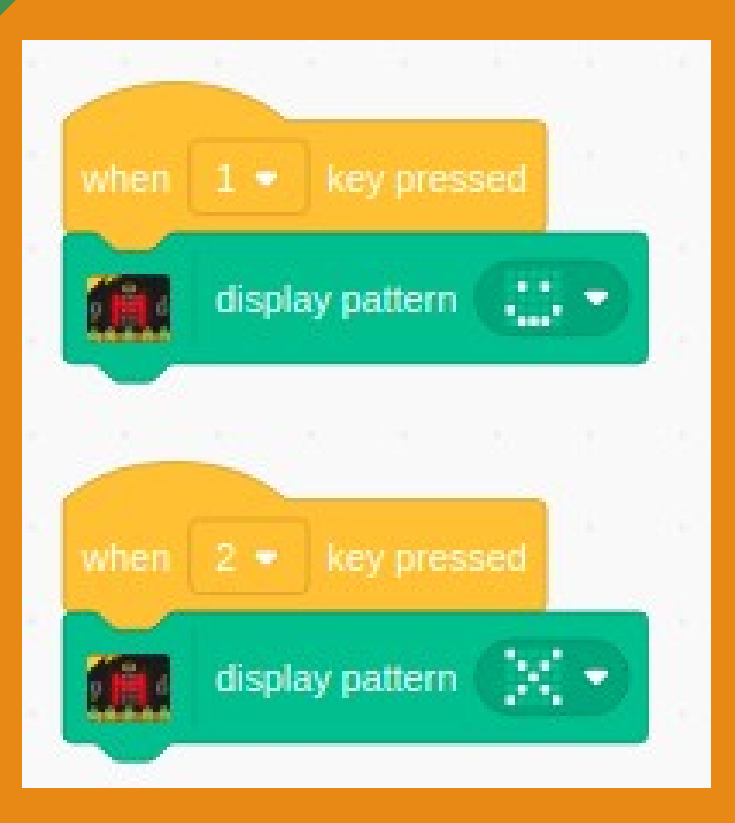

- Place these blocks on your script area
- Press "1" and "2" on your keyboard
- The image should change accordingly

### Challenge

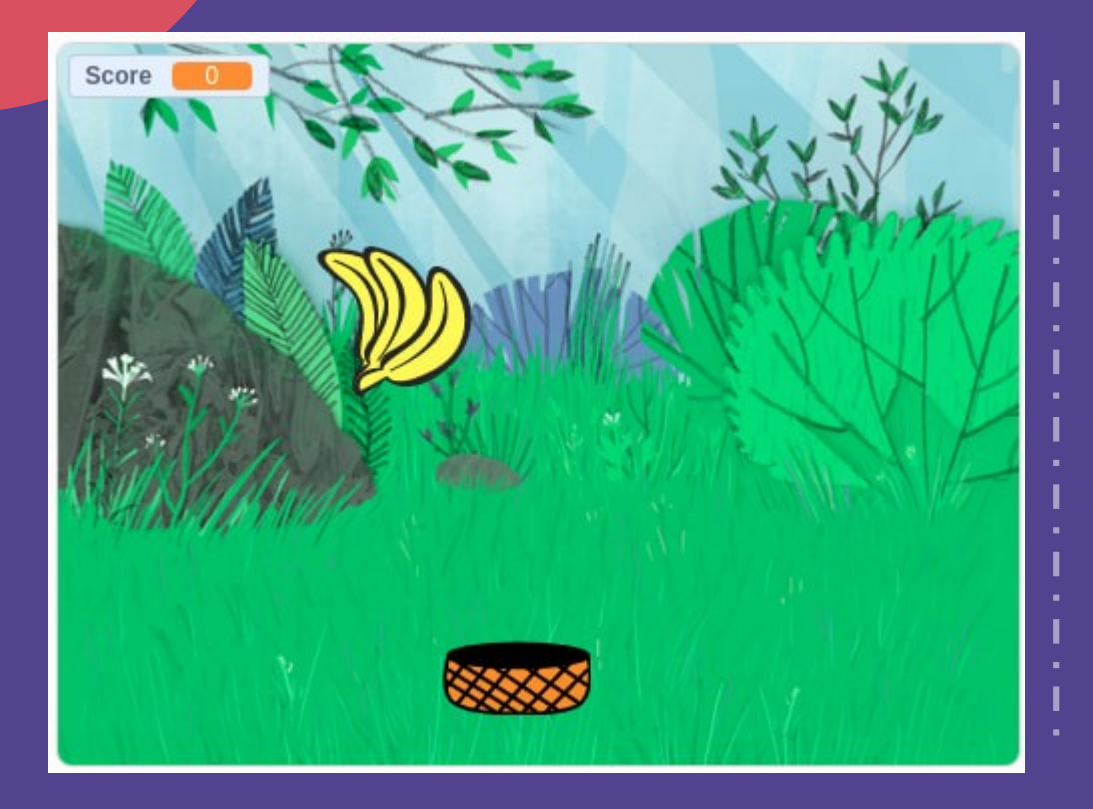

#### **Catch the Fruit**

- micro:bit controls basket
	- Version 1: Use buttons (A, B)
	- Version 2: Use tilt
- Catch the fruit before it hits the ground
- Score increase by 1 for every fruit caught
- Score decrease by 1 for every fruit missed
- Game over when score drops below zero

## **AI Game**

- Combines:
	- Teachable Machine
	- Micro:bit
- Added hardware:
	- Buzzer

PLAY

#### **Copy-Me Game**

- Game randomly displays Rock, Paper, or Scissors
- Player has 1 second to display the handsign infront of camera
- If the sign is wrong, player loses immediately. Show game over.
- If the sign is correct, show a tick, and repeat again
- If player gets all 5 signs correct, player wins. Show a "Win" message.

### How?

#### **Teachable Machine**

- Train and test model
- Export model
- Stretch3
	- Add TM2Scratch and micro:bit more extension
	- Load model
	- Read the "image label" variable

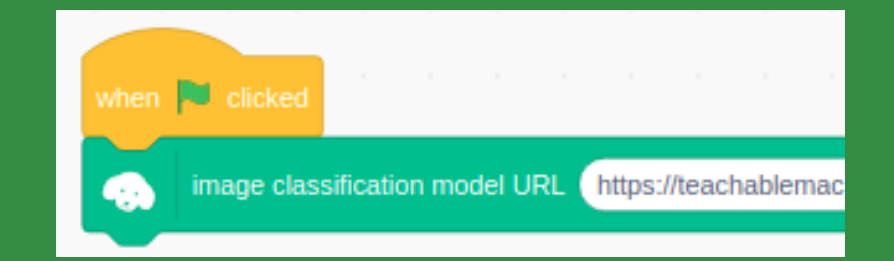

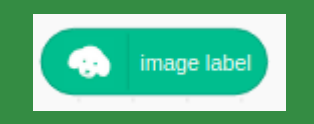

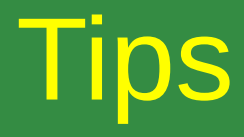

#### Teachable Machine

- Use the techniques for improving the classification training
- Save your project, so that you can make changes and improvements later

• TM2Scratch

- You don't need to classify constantly
- Turn classification off, and using the "classify image" command when needed
- Classification can still work with video off

## Adding Speakers

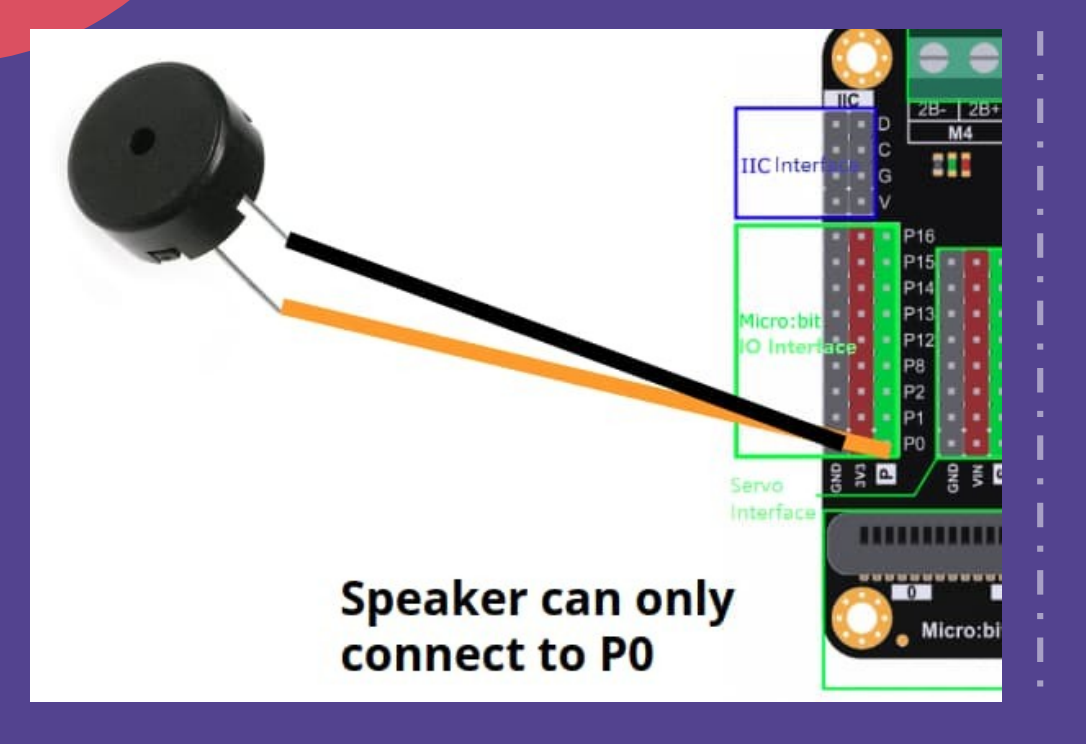

- Connect speaker to Gnd and P0
- Speakers on the micro:bit will only work on pin 0
- It's not very loud, you may not hear it if the environment is noisy

## Playing Sound

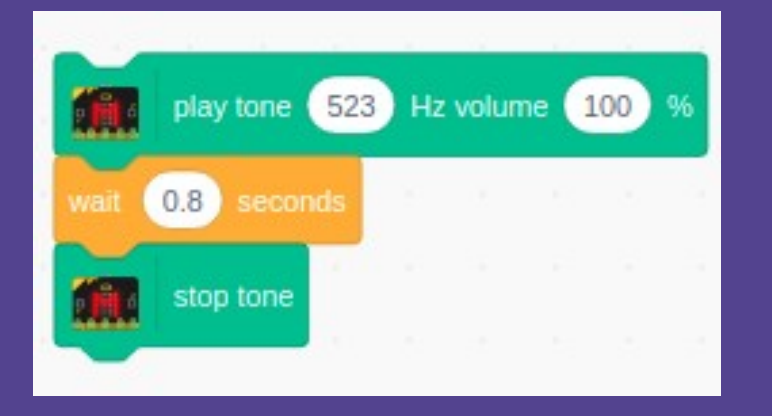

- Use a "play tone" block to start playing
- Tone won't stop unless given a "stop tone" command
- Add a wait in between to control the tone duration

# **Challenges**

- Instead of copying the displayed image, change the game so that the player has to show a sign that beats the micro:bit
- Don't end the game if the player gets it wrong; award the player 1 pt for a win, and -1 pt for a lose. Display the score at the end of 5 rounds.
- Gradually increase the speed
- Play a countdown indicator (eg. Beep-beep-beeeeep) to indicate that the time is up

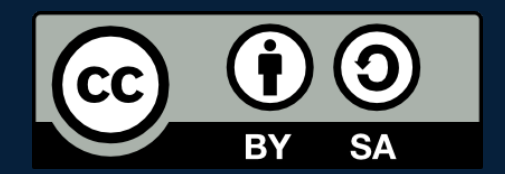

#### POSTERIORI Play · Experience · Learn

- Created by A Posteriori LLP
- Visit http://aposteriori.com.sg/ for more tips and tutorials
- This work is licensed under a Creative Commons Attribution-ShareAlike 4.0 International License.
- Some vector art created by freepik - www.freepik.com